### MaxRace F-1 v.4 Usage manual

Before using this product, carefully read this manual and retain it for future reference.

#### **Product feature:**

- All G27, G25,MOMO,and GT racing wheel works on Xbox one™ racing games.
- Supports the G25,G27 Clutch function.
- Compatible with 2 types of gear shift, manual gear shift and automatic transmission gear shift
- Support Force Feedback function
- Enables Rapid Fire on Wired PS 3<sup>™</sup>/Xbox 360<sup>™</sup>/Xbox one<sup>™</sup> (connect with charge cable) controllers when connected to your Xbox one<sup>™</sup> console .
- More sensitive and accurate
- Plug and play.

#### **Device introduction:**

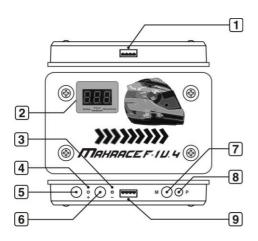

(1) USB Plug And Play

Connects to the Xbox one<sup>™</sup> console via USB port connection.

(2) Digital screen

# 8.88

The first digit number is for Shifter (Shift gear): 0 means N (neutral gear),  $1 \sim 7$  gear and  $\mathbf{R}$  means R gear.

## 88.8

The second digit number is for force feedback setting: the force feedback function also features 5 different levels, 1 is the weakest force feedback level, and 5 is the strongest force feedback level. Once the force feedback level was set, the current setting will automatically save on the MaxRace F-1 v.4 and you can have the same setting for your next game play.

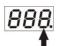

The last digit number is used for checking/setting Sensitivity level: features 5 different steering sensitivity levels, 1 is the lowest sensitivity, 5 is the highest sensitivity. After the sensitivity level is set, the current setting will automatically save on the MaxRace F-1 v.4 and you can have the same setting for your next game play.

(3) "-" button indicator

(4) "+" button indicator

(5) When connect to Logitech<sup>TM</sup> G25/G27/GT/MOMO racing wheel, this button is "Plus" button which is used for push up on the shift level or enhance the force feedback level or increase the sensitivity of the racing wheel.

\* This button doesn't work on PlayStation  $3^{\text{TM}}$  / Xbox  $360^{\text{TM}}$  /Xbox one^{\text{TM}} wired controller

(6) When connect to Logitech<sup>TM</sup> G25/G27/GT/MOMO racing wheel, this button is "Minus" button which is used for push down the shift level or decrease the force feedback level or weaken the sensitivity of the racing wheel

\* This button doesn't work on PlayStation  $3^{\text{TM}}$  / Xbox  $360^{\text{TM}}$  /Xbox one^{\text{TM}} wired controller

#### (7) Mode Button

This button is used for setting the digital number, the default setting for the shifter is **0.00** (the first digit number), you are able to adjust the shifter setting by clicking on the "+" or "–" button.

If pressing this button once, it is now moved to the  $2^{nd}$  digit number  $\theta \theta \theta$ , you are able to adjust the force feedback level by pressing on the "+" or "-" button.

Press again this button, the digit number moves to  $3^{rd}$  number **B88**, and you are able to adjust the Sensitivity level by pressing on the "+" or "-" button. If you give pressing on the M button, it will turn back to the  $1^{st}$  digit, (for setting the Shifter level), each press will switch to next digit and change the mode in circulation

- (8) Program Button
- (9) USB Port

(PlayStation 3<sup>TM</sup> / Xbox 360<sup>TM</sup> /Xbox one<sup>TM</sup> wired controller or Logitech<sup>TM</sup> G25/G27/GT/MOMO racing wheel plugs into this port.)

#### How to connect:

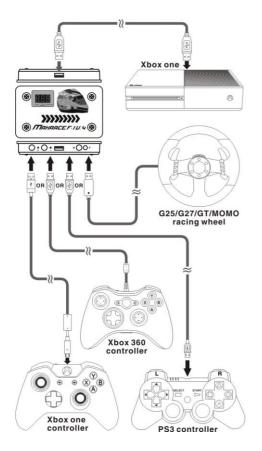

Note: the Official WIRED Xbox one controller must be required for using on MaxRace F-1 v.4. The working step is as below:

First, connect the MaxRace F-1 v.4 to the Xbox one console and then plug in the WIRED Xbox one controller (connect with charge cable). Wait until the Guide key lights up. Connection is successful.

Second, unplug the WIRED Xbox one controller and plug in the PS3/Xbox 360 controller or the Logitech G25/G27/GT/MOMO to play your game.

#### How to use the Rapid fire function:

When connect the Xbox one<sup>TM</sup>/Xbox 360 <sup>TM</sup>/PS 3<sup>TM</sup> wired controller to MaxRace F-1 converter 3.0, you are able to get the Rapid fire function on these 3 controllers. If you want to set the rapid fire function on the A button of Xbox one<sup>TM</sup> wired controller, the setting step is as below:

Press the P button <8> once, when the digit tube shows the T for a press the "A" button on the Xbox one<sup>TM</sup> wired controller, the T light turn off, the setting is completed, the "A" button got the rapid fire function.

If you want to remove the rapid fire function on the "A" button, simply repeat the above steps.

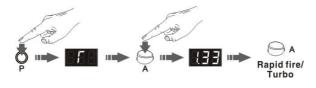

#### **Default configuration:**

| Xbox one<br>Controller | Xbox 360<br>Controller | PS 3<br>Controller |
|------------------------|------------------------|--------------------|
| MENU                   | START                  | START              |
| VIEW                   | BACK                   | SELECT             |
| RT                     | RT                     | R2                 |
| LT                     | LT                     | L2                 |
| RB                     | RB                     | R1                 |
| LB                     | LB                     | L1                 |
| A                      | A                      | ×                  |
| В                      | В                      | 0                  |
| х                      | х                      |                    |
| Y                      | Y                      | $\triangle$        |
| LC                     | LC                     | L3                 |
| RC                     | RC                     | R3                 |
| t                      | t                      | t                  |
| ţ                      | ţ                      | t t                |
| +                      | +                      | +                  |
| <b>→</b>               | <b>→</b>               | <b>→</b>           |
| ANALOG-L               | ANALOG-L               | ANALOG-L           |
| FRONT                  | FRONT                  |                    |
| BACK                   | BACK                   |                    |
| LEFT                   | LEFT                   |                    |
| RIGHT                  | RIGHT                  |                    |
| ANALOG-R               | ANALOG-R               | ANALOG-R           |
| GUIDE                  | GUIDE                  | PS                 |

#### Connect to Logitech<sup>™</sup> G25/G27/GT/MOMO racing wheel:

(1) MaxRace F-1 v.4 is compatible with the Logitech<sup>™</sup> G25/G27/GT/MOMO racing wheel, when using on Xbox one<sup>™</sup> console the default setting for the keys are as below:

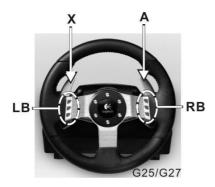

Wheel turns right = Left Analog Stick turns right. Wheel turns left = Left Analog Stick turns left.

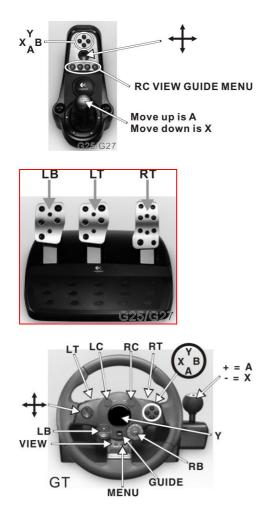

Wheel turns right = Left Analog Stick turns right. Wheel turns left = Left Analog Stick turns left.

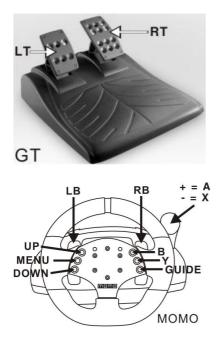

Wheel turns right = Left Analog Stick turns right. Wheel turns left = Left Analog Stick turns left.

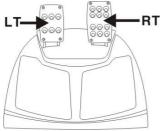

#### момо

When connect MaxRace F-1 v.4 to Logitech<sup>™</sup> MOMO racing wheel, you must wait for the MOMO racing wheel completes its self test (clockwise and anti-clockwise for 120<sup>0</sup> degree then force feedback to let the wheel returns back to the middle) ,now press the gas pedal (RT pedal) to activate the MOMO racing wheel.

(2) Custom buttons setting on the Racing wheel.

The custom setting is based on different kinds of games to reset the buttons for your own need.

A: Custom setting for the gear shifter

The default setting for the gear shifter is push up = A, push down = X, if you want to set the push up to Y, the steps are as below:

Firstly, press the program button P < 8>, the digit tube shows P, now push up the stick then push down the shift lever in neutral. The digit tube shows P and blinks, now press once on the Y button, the digit tube P turn off, the setting is completed.

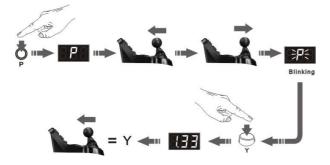

B: Swap the racing wheel buttons' function:

Logitech<sup>TM</sup> G25/G27/GT/MOMO racing wheel buttons' function (Except Guide key) can be swapped, the operating method is as below:

If you want to swap the button A function to the X button: Press the "P" switch, the digit tube shows **P**, then press the X button, the digit tube shows **P** and blinks, Now press the A button, the digit tube **P** turn off, this means the setting

procedure is completed, the X button now has the A button function.

Now if you want to set this X button function to the A button, just do the same steps, even though X button is already programmed to function as the A button.

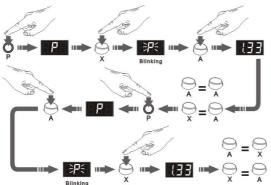

If you want to get back to the original A button function, please follow these steps: Press "P" button-- the digit tube shows and blinks,--press A button again-- the digit tube **F** turn off, now the A button will back to their own function.

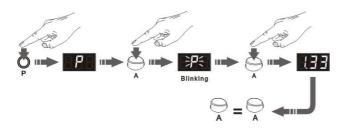

How to set all the buttons back to their own functions:

Press and hold the "P" switch for 3 seconds , the digit tube shows and blinks, release the P button, all the buttons will return to their own functions now.

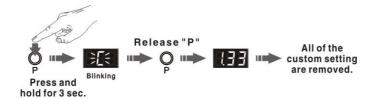

(3) In regarding to different racing games and different kinds of shifter gear setting, you have to adjust the shifter gear digit number on MaxRace F-1 v.4 (shifter + or -) to match the right gear position on the game before playing or resume the game.

(4)When connect the MaxRace F-1 v.4 to Logitech<sup>™</sup> G25/G27 racing wheel, the default setting is manual control, you are able to use the gear shift (+ or -) to control the shifter gear.(Push upward is for the higher gear level, push downward is for the lower gear level), the steps are as below:

Press and hold the M button on the device for 3 seconds, wait the digit tube shows and blinks, now release the M button, the setting is completed, the mode is changed from manual control to + and - mode controls.

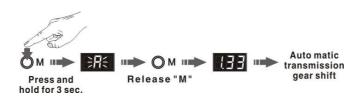

Press and hold the M button on the device for 3 seconds, wait the digit tube shows and blinks, now release the M button, the setting is completed, the gear shifter is changed from + and - mode control to manual control.

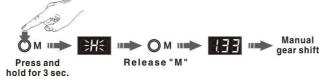

MaxRace F-1 v.4 firmware can be upgraded via PC. More information can be found on www.maxbuy.cc